## **Argyll and Bute Participatory Budgeting:**

## **Growing Gaelic Project**

If you would like to take part in the online community vote visit: [www.ABPB.co.uk](http://www.abpb.co.uk/)

This will take you directly to the voting page where you will see the projects that have applied for funding and be able to vote.

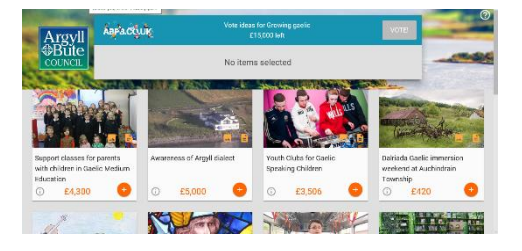

At the top you will see a box that says "Vote for projects. £15,000 left". You can vote for as many projects as you like up to a maximum total of £15,000.

When you select your first project, it will appear in the grey box. The "£15,000 left" will then adjust to show the amount left that you can still allocate. You can go on to select other projects until you have allocated all or most of the funding, or until there are no more projects that you wish to support.

To find out more information about any of the projects, click on the picture to reveal a project description. Clicking on the  $\widehat{I}$  button in the bottom left hand corner of the project box links you to the original idea site and any discussion / comments that have taken place. You can still post comments or ask questions on the ideas page if you want to know more about a project.

- 1. To vote for a project, click on the **+** button a picture of the project will then appear in the grey bar at the top of the page, the amount left will be reduced to let you know how much money you still have left to spend if you fund that project, and the **+** button will turn to a minus.  $\cdot$
- 2. If you change your mind about a project, click on the and it will be removed from your selection (the amount of funding remaining for you to allocate will automatically be adjusted again).

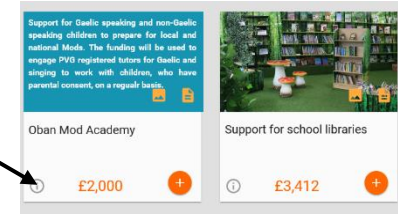

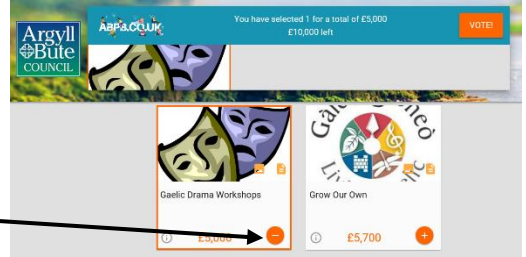

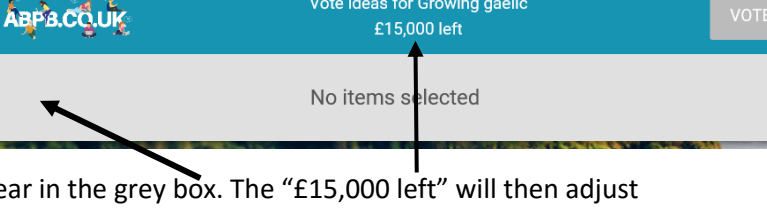

Vote ideas for Growing gaelic

3. As you select projects you may notice that some of the **+** options turn grey.  $\rightarrow$ This means that you don't have enough money left to fund that project, so you can't select it. However, if you decide that

and counted.

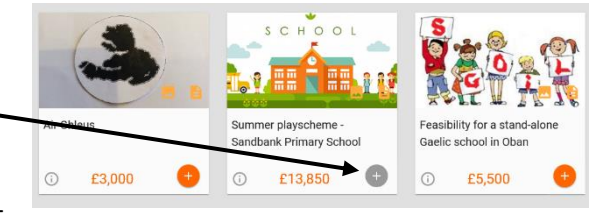

it is more important to you than one of the projects you have already selected, you can follow the instructions at 2 (above) to remove one or more of the projects you had previously picked, until there is enough money available.

4. Once you have selected all the projects you wish to fund, click the "Vote button" at the top right hand corner of the page:

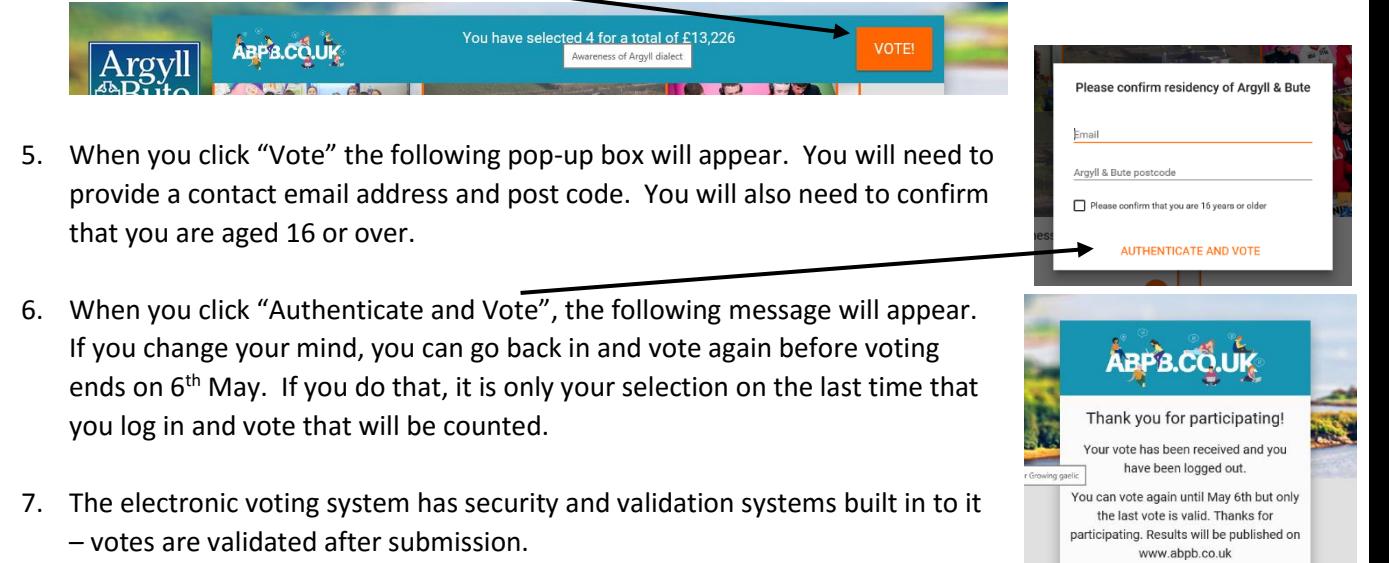

8. All votes are encrypted and stored until voting ends on 6<sup>th</sup> May. Neither Argyll and Bute Council, nor the Democratic Society, who are hosting the voting, are able to access the votes until the "counting ceremony" which will be held after the 6<sup>th</sup> May. Each party will have an encryption key and it is only when they are brought together that the votes can be accessed

If you have any queries or require assistance using the site, you can email us at: [communitydevelopment@argyll-bute.gov.uk](mailto:communitydevelopment@argyll-bute.gov.uk)